## **Canvas Getting Started for Students**

The Canvas Learning Management System (LMS) is a digital classroom for teachers, students, and parents. Teachers are able to add content and communicate as well as collect assignments.

Sign-in at <u>clever.ccsd.net</u>

- Students will log in using their Active Directory username and password.
  - The username is the Google login (e.g., Steve.12345).
- New Students
  - Prior to logging in, new students will need to reset their password by visiting <u>myaccount.ccsd.net</u>.
- Returning Students
  - If a student cannot remember their password they may use the self-service password reset tool on <u>myaccount.ccsd.net</u>.
- Students can also contact their school/teacher for password assistance.
- If a student is unable to resolve their login issue through myaccount.ccsd.net or by contacting their school/teacher, further assistance may be obtained by contacting the User Support Services Department Parent and Student Help Desk at 702-799-7678.

## Orientation Resources to Canvas

- Infographic: Ten Things to Know when Getting Started in Canvas. https://bit.ly/canvasstudent10
- Passport to Canvas: Self-paced course found from the Help button in the global navigation bar.

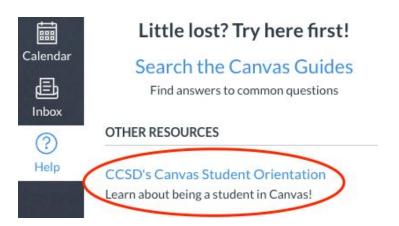

## Additional Support

Contact your school or teacher.

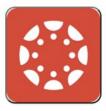

Canvas